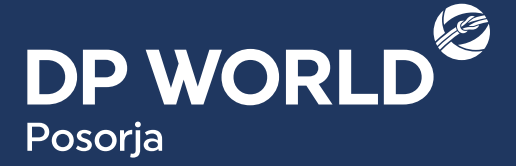

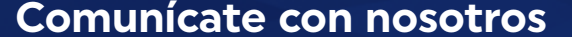

#### Tel: +593 43 804 850 | Via Salica, Posorja, Ecuador

www.dpworldposorja.com.ec

#### **Sobre DP World**

DP World es **un facilitador líder del comercio mundial y una parte integral de la cadena de suministro**. Operamos múltiples negocios relacionados, desde terminales marítimos y terrestres, servicios marítimos, logística y servicios auxiliares hasta soluciones de comercio basadas en tecnología.

Al pensar en el futuro, al prever el cambio y la innovación, buscamos crear las soluciones comerciales más productivas, eficientes y seguras a nivel mundial.

# **DP WORLD POSORJA – EMPRESAS DE TRANSPORTE COSTOS DE TAGS**

## **Posorja, 28 septiembre 2020.**

#### **Estimados Representantes de Empresas de Transporte de Carga,**

DP World Posorja les extiende un cordial saludo! **Extendemos el registro de vehículos para la obtención de su TAG.** 

Por medio de la presente informamos que iniciaremos nuestro proceso de Emisión y Renovación de **TAG vehiculares.**

El valor a facturar se detalla en la siguiente tabla:

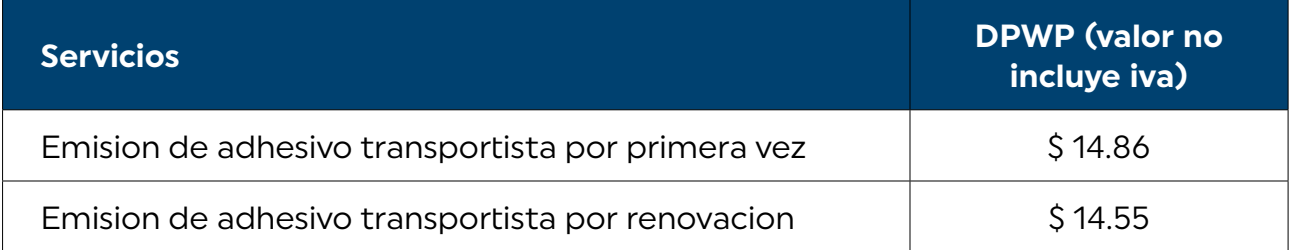

El proceso de Emisión y Renovación de TAGS se desarrollará de acuerdo con el siguiente calendario:

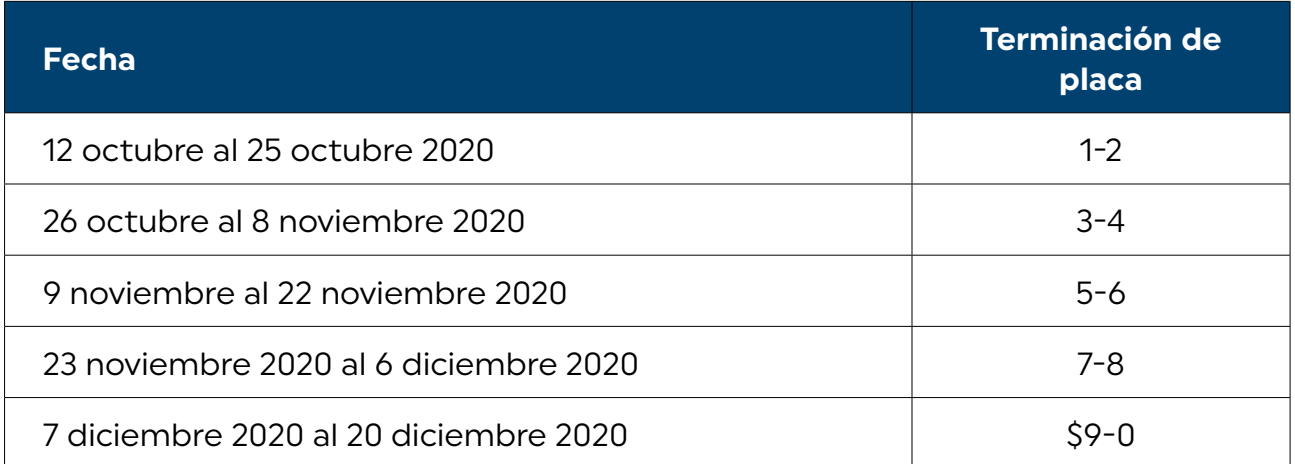

## **Le detallamos los pasos a seguir para el proceso de Renovación de TAG:**

- 1. Ingresa a **[www.dpworldposorja.com.ec](http://www.dpworldposorja.com.ec )** en la opción **DPOnline**, con su usuario y clave
- 2. Seleccionar **ACTUALIZACIÓN DE DATOS**
- 3. Seleccionar **VEHÍCULOS**
- 4. Presionar botón **BUSCAR**, seleccionar el vehículo que desea renovar
- 5. Ingresar al botón **HABILITADO**
- 6. Seleccionar la tercera pestaña **RENOVAR TAG ID**
- 7. Hacer clic en **RENOVAR TAG**
- 8. Adjunta la solicitud de renovación de **TAG ID** descargable en el siguiente link: **[https://www.dpworldposorja.com.ec/requisitos-dponline/](https://www.dpworldposorja.com.ec/requisitos-dponline/ )**
- 9. Hacer clic en **GUARDAR** Documentos
- 10. Esperar aprobación, su solicitud quedará en estado **PENDIENTE DE PAGO**
- 11. La Empresa de Transporte deberá ingresar en la opción **CONSULTA DE FACTURAS** presionar el botón **GENERAR LA FACTURA** (debe realizar este paso para emita la factura)
- 12. Se genera la **Factura**.
- 13. La Empresa recibirá un **correo electrónico** con la factura a cancelar.
- 14. Con el número de la factura, se podrán acercar a las Agencias del **Banco del Pacífico** para cancelar la factura por concepto de Emisión o Renovación de TAG
- 15. Una vez realizado el pago su solicitud pasa a estado **PENDIENTE DE TAG**
- 16. El Transportista deberá acercarse a Plaza de Transporte para la colocación del **TAG** en el parabrisa del vehículo, firma la recepción del **TAG**.
- 17. Solicitud cambia de estado a: **APROBADO**.

## **Los pagos podrán realizarse mediante los siguientes canales de recaudación:**

• Depósito en ventanilla del **Banco del Pacífico**: Disponible para público en general.

Efectivo o cheque certificado a nombre de FIDEICOMISO DE CUENTAS DPW, accede con el número de factura.

• **Intermático**: Disponible para clientes de Banco del Pacífico.

El cliente accede a la página de **Intermático** y en la opción de pagos selecciona el tipo "**Instituciones/Empresas/DPWORLD**"; ingresa el número de factura. El sistema mostrará el valor a pagar, para que pueda continuar con el proceso de pago.

• **Bizbank** (Banca de Empresas): Disponible para clientes de Banco del Pacífico.

El cliente accede al sistema **Bizbank** y en el menú "**Pago de Servicios/ Servicios no Declarables/Empresas/DPWORLD**" ingresa referencia y el número de factura, consultar y el sistema mostrará el valor a pagar, para que pueda generar orden y proceso de pago.

• Pagos en línea: esta **NUEVA OPCIÓN** la encuentra en la plataforma de **DPOnline** con su usuario y contraseña en la opción **Pagos**, el pago realizado se hará efectivo después de 48 horas hábiles.

#### **Todas las inquietudes serán receptadas a través de los siguientes canales:**

- **Correo electrónico: [controldeaccesos.psj@dpworld.com](mailto:controldeaccesos.psj%40dpworld.com?subject=)**
- **Teléfono: + 593 4 3804850 / + 593 4 3806100 Ext: 2071, 2072, 2073**

## **Atentamente,**

**DP World Posorja**

# **Comunicado Externo**